# sfpeter.com

## Controlling the Trendnet TV-IP400W camera with ZoneMinder

development, Home AutomationAugust 14th, 2007

## Update (7/18/08): this driver and instructions work for ZoneMinder 1.22.x only, see my update for ZM 1.23.x support.

I can't even remember when was the last time that I had to reverse engineer something.. it may have been as long ago as my college days. But last week I had a couple of evenings of fun figuring out the inner workings of my Trendnet TV-IP400W. This is a cool little internet camera with built in wifi and a built in web server. You can control it from a browser and you can actually pan and tilt this camera around the room, so even though the picture quality isn't great (probably comparable to your average webcam), it can be very useful if you want to keep an eye on your house, your pets, your baby, etc from anywhere in the world. The best part: you can pick one up online for less than \$200, which is a steal for a pan/tilt IP camera.

The built in web server is useful for checking up on the live situation, but it does not have any features to automatically notify something or someone if motion is detected in front of the camera. The windows control application does do motion triggered recording, but if you want to monitor your camera from outside your home you'll have to set it up to email all the videos to yourself, as the windows app can't function as a web interface.

All of this makes this camera more of a toy, with limited remote monitoring features. But, I wouldn't be me if I didn't figure out a way to get what I wanted from this thing. Since I already have 2 Linux boxes running Misterhouse, MythTV and various databases and developer tools, I figured one of these boxes could easily function as a surveillance system as well.

So I set out to install ZoneMinder on my Ubuntu system. ZoneMinder is an extremely full featured (open source) video camera security and surveillance system. It supports multiple CCTV and IP cameras, has a web interface, it can control PTZ (Pan Tilt Zoom) cameras, and supports custom triggers, multiple motion zones per camera, etc.

After a little bit of tinkering I got ZoneMinder running, and it turned out that even getting it to capture video from my Trendnet cam turned out to be trivial... All I needed to do was to configure the camera stream to http://192.168.0.140 /video.cgi on my home LAN!

Unfortunately, that's as much as I'd be able to do with ZoneMinder and this cam. The IP400W uses a proprietary control protocol to move the camera and there wasn't any ZoneMinder driver for it yet.

But how hard could it be to write one?

The camera already came with a web interface with simple form buttons to control movement, so I figured these commands should be easy to fake by a script. That wasn't the case though, since there were no direct http requests from the camera control page: the page loads a Java applet and this applet is responsible for all TCP/IP communication with the camera.

After that first little hump I figured I should probably first email Trendnet and ask them nicely for the protocol specs, but as I more or less expected they weren't able to give me that info (booo). So my only chance would be to reverse engineer the protocol and write my control script with what I learned from that. Here's what I did.. and if you're not interested in how I did it you can scroll straight down to find out how to get your own Trendnet camera working in ZoneMinder. If you just want to know more about the details of the protocol so you can write your own driver, check out the specs here.

## decompiling the java applet of the Trendnet's web interface.

So as it turned out, the web interface wasn't sending control commands back to the camera using HTTP GET or POST from

the control page, but it was sending com m ands through a Java applet instead, by calling functions like m ovePanTiltDegree() on the applet. That wasn't going to tell me much about the command protocol, so I installed Jad, saved the applets from  $my$  cam on  $my$  harddisk and started decompiling.

I had never actually decom piled a java class before and it was pretty interesting to see proprietary binary-only software turn back into source code with Jad! Of course all original nam es of non-public m ethods and variables had been lost, but there were only a couple of private methods in the class, and many of the member variables I could give real names again by looking at how they were used in public getter and setter m ethods. Unfortunately Jad had problem s decom piling part of the class file, so the resulting source file had some garbage in there and I wasn't going to be able to run the code in a debugger to really see what com m ands it would generate. But in any case it was clear what urls it uses for control, for adm inistration features and for the video stream , and what com m and param eters it knows.

## **running a netwo rk sniffer to reverse engineer the pro to co l**

Decompiling the camera's java applet was very useful, but after seeing that the applet uses simple HTTP POST requests to send com m ands to the cam era, I realized I may have been able to skip all of that and figure out the (text based) protocol with a simple network sniffer. So I installed Eavesdrop on my Mac, a handy litle tool that will tell you exactly what data is com ing into and leaving your system . (before all of this I had tried Firebug, since that should also tell you about all requests leaving Firefox, but as it turns out Firebug does not track any requests sent by java applets, only by html and javascript code).

As soon as I fired up Eavesdrop and started playing with the IP400W's control pages, the answers to my questions started rolling in.

In less than an hour I had all the com m ands written down and I was able to send basic com m ands to the cam era with a sim ple perl script.

While playing with the param eter values, i even found som e commands that aren't possible with the web interface. It turns out the cam era can be m oved diagonally as well (which is not possible with the Trendnet's web interface, although I think it is with the PC app) and there is also a swing mode that moves slowly from the extreme left to the extreme right position and back, stop for a second at every 10 degrees or so.

Another interesting thing I learned was that the zoom feature isn't really supported on the camera server side at all. When you change the view mode to 2x or 4x, it is the applet in your browser that simply magnifies the image. It was clear from the picture degradation that the cam era didn't have an optical z oom , but it's too bad that the digital z oom is done on the client side, since that m eans that ZoneMinder won't have access to a z oom feature, unless I'd write som e server side script that can m anipulate the incom ing video stream .

For people who want to write their own control applications, the protocol descriptions are here, and you can read about my ruby driver here. My ruby driver actually includes support for storing presets, which the ZM driver can't do (yet).

## **writing the zo neminder co ntro l script and co nfigure Z o neMinder fo r this cam**

With the IP400W's control protocol (mostly) decyphered, it was now time to write the ZoneMinder control script. Fortunately, that was the easy part. ZoneMinder has done an excellent job of creating a cam era control interface that should be able to support controllable cam eras with alm ost any set of features, by calling a script or external program with certain predefined param eters. Even better news, an existing control script for a panasonic IP cam era showed me how that is sending HTTP GET commands to a Panasonic camera with a similar set of features. I'm not a Perl pro at all, but I could handle this one. Another hour later, I was controlling my Trendnet cam through ZoneMinder!

I'll get to the point now, because if you're still reading here, you're probably also an IP400W or IP400 owner who wants to use it with ZoneMinder. Here's what to do:

- 1. Download my zm control-trendnet-ip400.pl script and install it in a directory that's in your path. On my Ubuntu system the other control scripts were installed in /usr/local/bin so that would be a good spot to put this one as well. Make sure the script has execute permissions so you may want to run chm od 755 z m control-trendnet-ip400.pl
- 2. That's really all that should be required on the installation end. Now all that's left is to configure ZoneMinder to Control your Trendnet. First, m ake sure your ZoneMinder configuration is configured to control PTZ cam eras. In the

System tab of the Options page, m ake sure the option ZM\_OPT\_CONTROL is checked.

3. If you haven't done so yet, it's time to add your new monitor now. In the General tab, give your cam a name (mine is called kitchen cam) and set the source type to 'rem ote'. In m ost of the tabs I didn't change much from the default settings. Here's what my tabs look like:

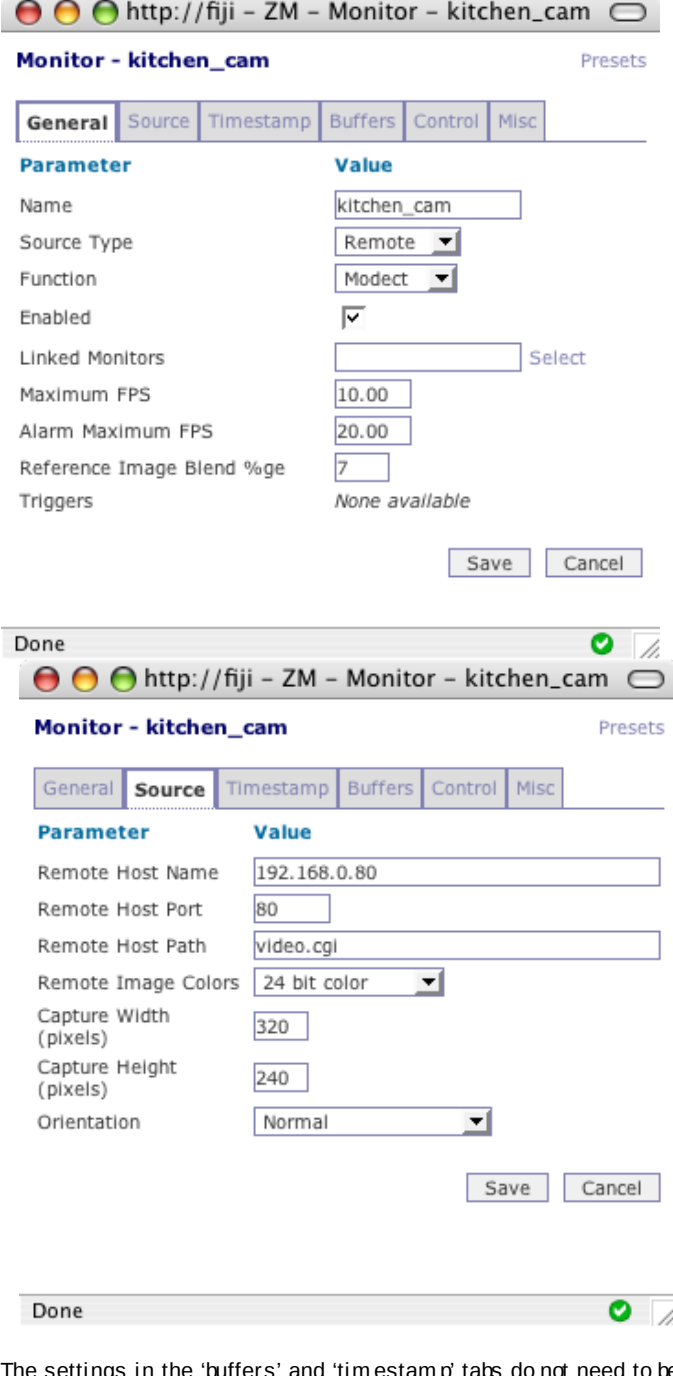

The settings in the 'buffers' and 'tim estam p' tabs do not need to be changed. My 'control' tab looks as follows:

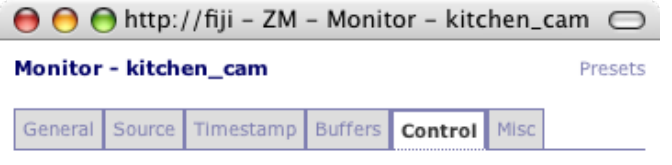

Make sure the control IP address or hostnam e is correct, it should be the sam e as what you entered in the 'source' tab.

The Control Type input dropdown in your ZoneMinder

installation likely won't have the Trendnet IP-400W option, so let's enter that. Click on 'edit'.

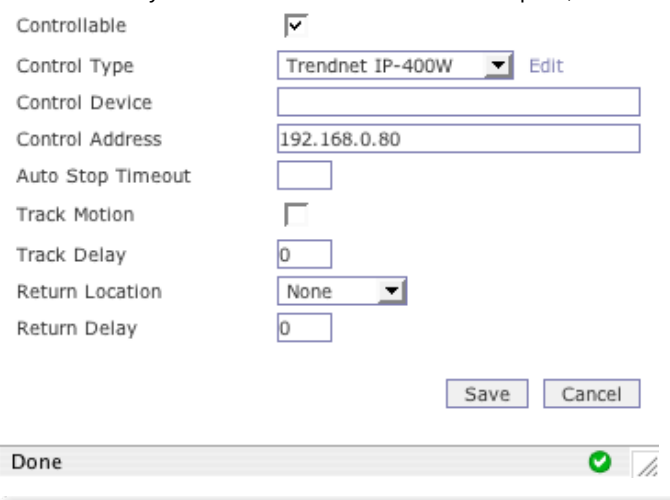

Click on 'Add New Control'. This should pop up the Control Capability window with a 9 different tabs. These screens are used to specify what kind of features our cam era supports. I've added screenshots of my tabs below. Som e of these settings m ay be irrelevant or not optim al, but as they say: if it ain't broke, don't fix it.

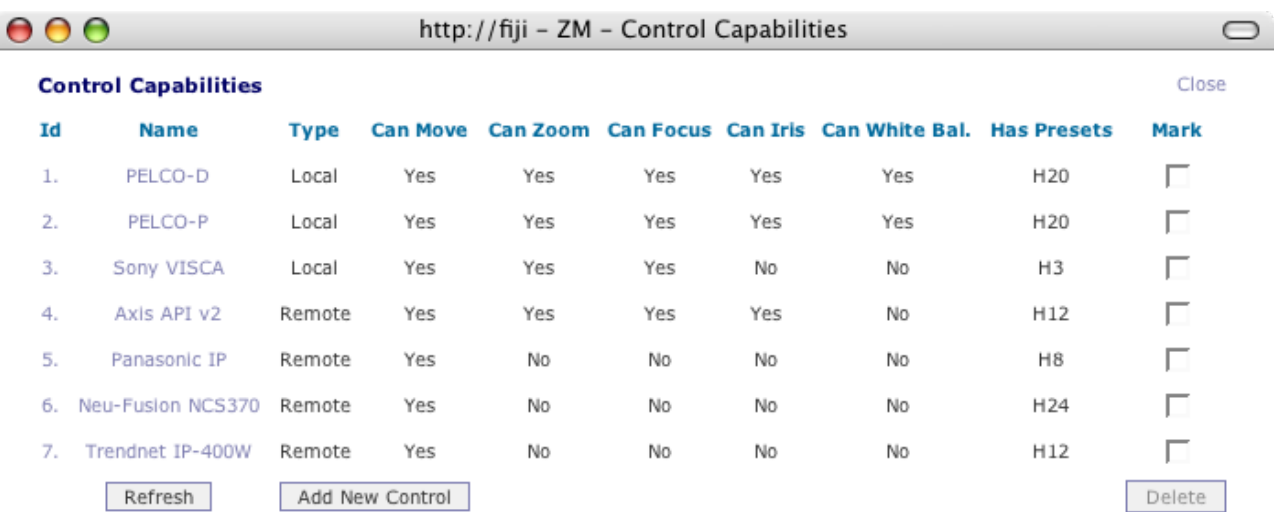

Done

Í

 $\bullet$  /

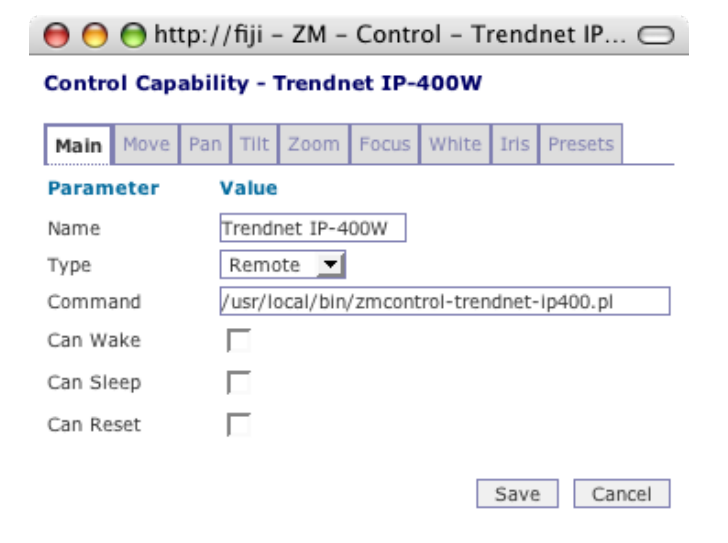

 $\bullet$  / Done

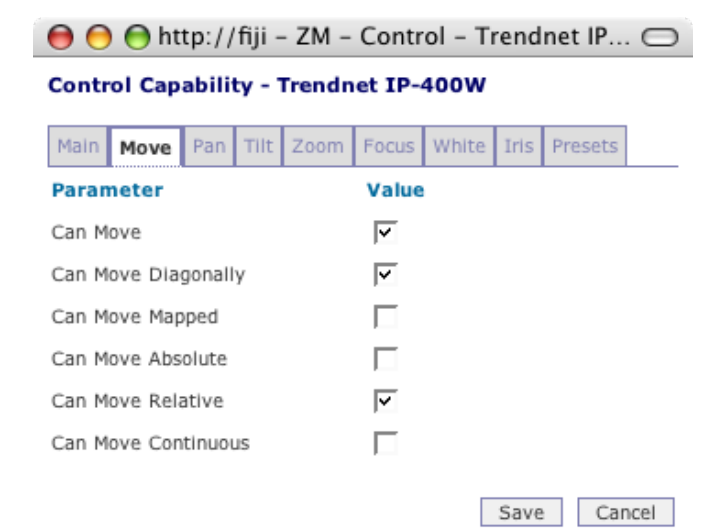

 $\bullet$  / Done

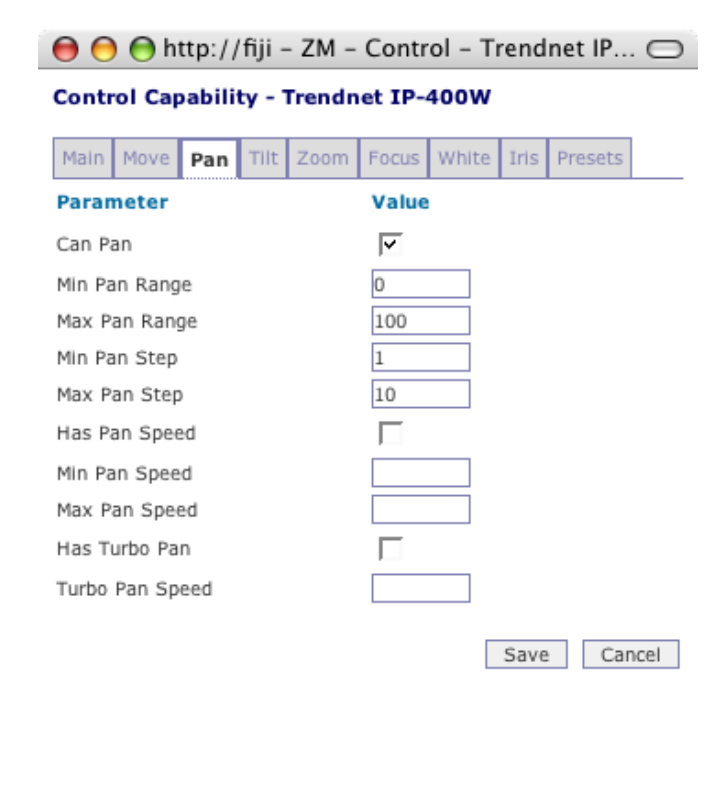

 $\bullet$  / Done

7 of 12 10/19/2008 05:41 PM

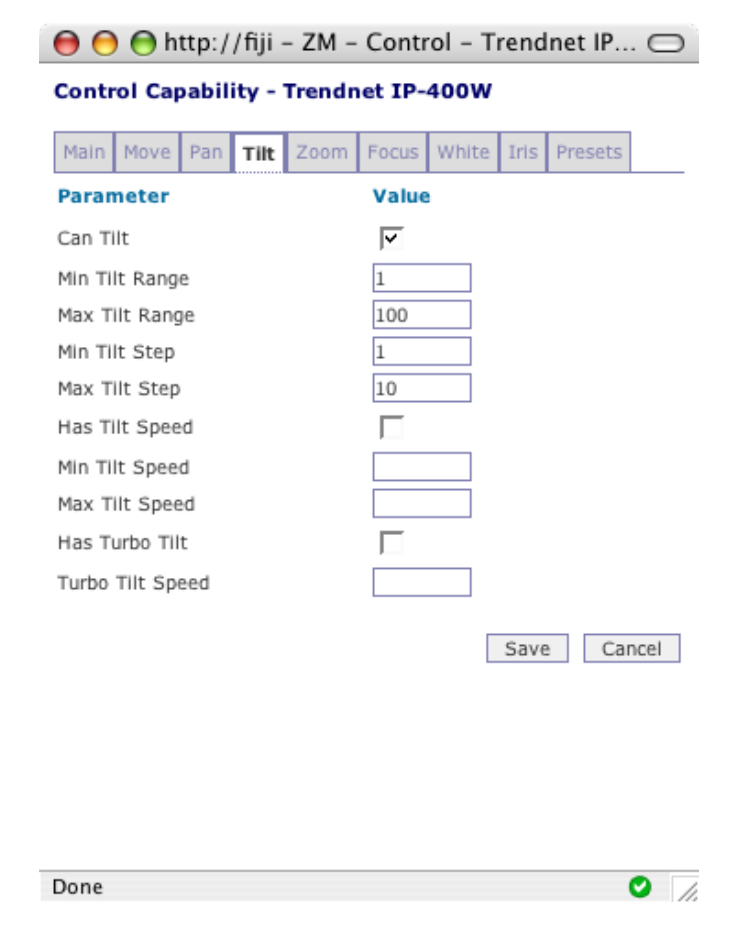

No z oom , focus, white and iris features are supported by this cam era so you can leave all the checkboxes unchecked in the corresponding tabs. Finally, my presets tab looks like this:

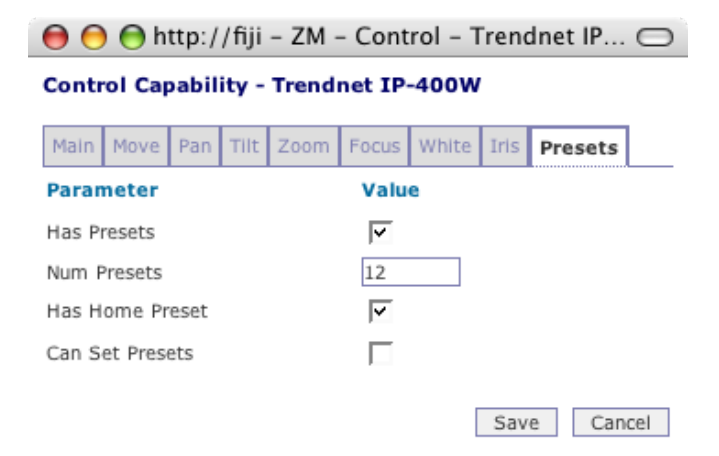

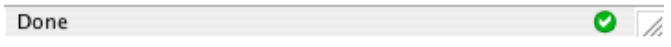

You probably want to change the 'Num Presets' value to the actual num ber of presets that you're using (the max is 25), so you don't end up with a bunch of buttons in the control page that don't do anything.

Setting presets is not supported yet by my ZoneMinder driver. I've figured out how to do it now and it's supported in my new Ruby driver, but I probably won't add it to the ZoneMinder driver unless I get a lot of requests for it. (it's a little trickier to im plem ent than the other com m ands, since it requires pulling in and parsing part of an m jpeg stream ).

When you're done setting values in all these tabs, click on 'save' and you should see the control capabilities window again, with your new Trendnet control added to the list. Make sure this new control is selected in the Monitor - Control tab above.

The one thing that I do need to add at some point is security control. Right now, this driver will only work if you disable user access control in the Configuration -> User screen of the Trendnet administration interface. So make sure your cam is behind a firewall!

It's tim e to test your new cam era control. Click on your cam era in the m ain ZoneMinder console page, and when your cam era window opens you should see a 'Control' link in the top. (if you don't see it, double check that the ZM\_OPT\_CONTROL option is set as described in step 2). Click on the Control link and you should see som ething like this:

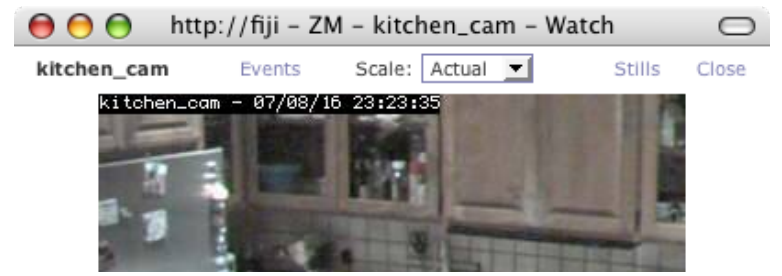

All the buttons for m ovem ent and presets should work now. If they don't, check your ZoneMinder logs and take it from there.

I hope this page is helpful to the TV-IP400 users out there! Please let m e know if you have any suggestions or feedback or if you've

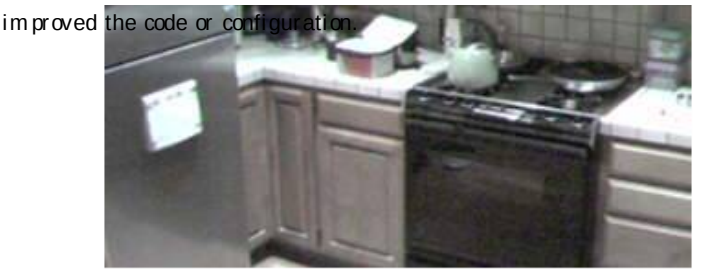

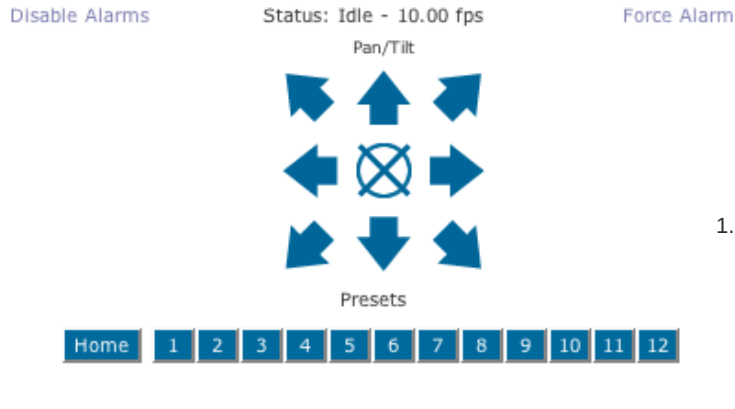

I've also been working on a Ruby driver for this cam era, and a sm all and sim ple rails application for viewing and controlling it from the web. It's got a separate interface for handhelds such as sm art phones or pocket PCs so you can easily check on your house/com pany/baby/dog when you're out and about. It could also m ake a good software/hardware com bo for setting up a cheap controllable outdoor or indoor webcam for public access. I'll post m ore about this soon.

#### **sfpeter.com » Blog Archive** Says: 1.

## August 20th, 2007 at 11:47 pm

[...] engineered the protocol that is used to control the cam era, and wrote a ZoneMinder driver for it… go here for m ore inform ation. This follow up describes the control protocol that I reverse engineered, and […]

#### Done

#### **burki** Says: 2.

## September 23rd, 2007 at 7:08 am

hallo, can you help me...

i have also the tv-ip400 and i will upload any file to the nas server in the sam e network. how m ust i configur the Upload? The adress of the nasserver is 192.168.1.100

 $\bullet$  /

HRB

#### **peter** Says: 3.

## September 26th, 2007 at 10:39 am

I haven't used this functionality, but I think the TV-IP400W only supports FTP for upload. If your NAS supports FTP too, then set up an FTP account for your trendnet cam era in your NAS, go into your IP400's web configuration and enter the account info in the configuration–upload screen. Make sure to enable the checkbox 'enable upload video to FTP server' and set up the tim e schedule, fram e rate and filenam e settings. Since the IP400W doesn't do any m otion detection, you're going to get a lot of video on your server. Unless you really want to record all video non-stop (or at certain tim es), I recom m end you use software that supports m otion detection, such as ZoneMinder, or even just the windows software that comes with your camera.

#### **rshafer0** Says: 4.

## October 27th, 2007 at 5:52 pm

Hello I am new to Zoneminder. I tried to get my TV-IP400W working with Fedora 7 and I could only get a black screen with no video. I read that there have been problem s with this issue in using Fedora 7. I decided to install Fedora core 6 using this URL to the "T" http://www.z onem inder.com /wiki/index.php/Fedora\_Core\_6\_Step-by-Step Then I used your article on TV-IP400W to configure it the rest of the way. Now I still get the same results. I added the new m onitor in ZM, and the IP address turns green. I go to view the m onitor and it is still just a black screen. I can go to the cam era directly through the Trend software and I see video, so I know it works. I have been able to get webcam s to work with Zonem inder. I am having issues with stream ing m peg video from this device, I guess. There m ust be som ething that I am m issing. Any help would be greatly appreciated.

#### **?lker ?LGEN** Says: 5.

December 6th, 2007 at 3:28 pm

I am so happpy find your web site.

I am using zm and 8 channel saa7130 dvr card and it's perfedctly running. I bought the IP cam dlink dcs-900 .I can see the video but can't record or m ocord or m odect.

Did you hava a think for this problem ? Thank you

#### **soares** Says: 6.

### December 20th, 2007 at 2:55 am

You give me the way to handel my Trendnet TV-IP 100.

Thank you for your good job.

#### **phiberop** Says: 7.

## January 17th, 2008 at 11:03 am

Peter, thank you so m uch for the script you wrote for this cam era! Have you tested it with ZM version 1.23.1? I've read on the ZM forum that a lot of people are having issues with control scripts in the new version and I have been unable to get your script working in 1.23.x so far. Can you confirm if it is an issue with 1.23.1 or if there m ight be some other problem I'm having? If its 1.23.1, can you modify your script to accommodate the changes? Thanks!

#### **Clyde Aseniero** Says: 8.

February 15th, 2008 at 10:23 pm

can Zonem inder run without any capture card using IP Cam era only

#### **Don** Says: 9.

## April 30th, 2008 at 5:22 am

Has anyone been able to find a way to change the 'Hom e' position to a different coordinate? I suspect it can be changed in the configuration file but it's all code and so far no luck.

#### **peter** Says: 10.

## M ay 8th, 2008 at 9:15 pm

I think I read in the help files som ewhere that the Home position cannot be changed. You may be able to set a home position in Zonem inder (not sure), but the hom e position (preset 0) for the actual Trendnet cam cannot be changed.

## **macko** Says: 11.

#### M ay 21st, 2008 at 12:53 pm

The script worked perfect, i can control the TV-IP400 just fine, but i don't get any video. I think it could be due to the stream address. How you m anage to change it to "video.cgi" on the cam era. I'll appreciate any help.

## **macko** Says: 12.

#### M ay 21st, 2008 at 12:57 pm

The problem is not the stream address, m ust be som ething else..any help?

## **land** Says: 13.

#### June 12th, 2008 at 7:18 am

#### Hello

I have the same problem as you Macko, I use the IP camera TV-IP400. The script to control the camera work fine but i don't get video stream ing. I use z onem inder 1.22.3 and the way I use to take im age from cam era is FTP upload and I configure the source as file in z onem inder to get video. Does som ebody have a better way?

#### **peter** Says: 14.

July 18th, 2008 at 10:34 pm

if you don't get any video, you might want to try disabling the option ZM\_NETCAM\_REGEXPS in the option panels. This apparently fixed the issue for several other people in the ZoneMinder forum s.

#### **sfpeter.com » Blog Archive » new T rendnet T V-IP400W controller for Zoneminder 1.23.x** Says: 15.

July 31st, 2008 at 12:10 am

[...] Make sure you have indeed version 1.23.x. You can see this in the title of the main console window. If you are still using version 1.22.x, either upgrade your ZoneMinder or use my old driver. [...]

#### **Seth** Says: 16.

#### September 12th, 2008 at 10:19 pm

Thank you! disabling the option ZM\_NETCAM\_REGEXPS did indeed fix the black video issue.

## **matt** Says: 17.

## September 25th, 2008 at 7:03 pm

Hey Peter, I'm not specifically trying to use my IP400W with ZoneMinder but rather with a console program from i-Catcher. i-Catcher doesn't have the built in controls for the IP400W but it does allow for "generic" cam s with either single jpeg scans or motion jpeg streams. I have tried the url you suggested but there is no response from the cam. Any further suggestions?

## **peter** Says: 18.

#### September 25th, 2008 at 8:11 pm

try entering that url in your browser. If that does work, there's probably som e issue with i-catcher. If it doesn't work, then check that you have access control turned off, as it probably won't work with http authentication enabled.

## **matt** Says: 19.

#### September 29th, 2008 at 6:35 am

When entering the url in IE7, it just tries to save a cgi file. With Firefox 3, I can usually get a streaming video feed going but it will random ly ask me it I want to save the same cgi file. When I cancel, it keeps showing the live feed. What is working in i-catcher is a 1 sec jpeg update. http://IP/im age.jpg

#### **peter** Says: 20.

## September 29th, 2008 at 10:20 am

Have you tried both http://ip/mjpeg.cgi and http://ip/video.cgi ? If one of them doesn't work, the other one might. If neither of them work, then it's probably an incom patibility with icatcher that either Trendnet or iCatcher would need to fix…